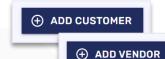

## HOW TO: CREATE A NEW CUSTOMER/VENDOR

• In the left-hand navigation bar, click the Customers/Vendors tab. In the top-right above the list, click 'Add Customer'/Vendor.

| Field                                              | Requested Data                                                                                                    |
|----------------------------------------------------|----------------------------------------------------------------------------------------------------|
| Company Name                                       | Account name - should be unique to the customer/vendor.                                                                                                    |
| Customer/Vendor<br>Number                          | Account number or identifier - must be unique to the customer/vendor.                                                                                                    |
| Address fields                                     | Select Country from the drop-down menu first, as some countries will convert the Province/State field into a dropdown menu. If other required address information is not available, these fields can be filled with N/A. |
| Inside Sales Rep<br>Implementer*<br>Business Rep** | The difference between these roles are the types of notifications that they receive. Assigning a role requires that the intended user is set up in Conexiom, which feeds the drop-down menu.                             |
| Client Type                                        | Always defaults to 'Email' – do not change.                                                                                                    |
| Business &<br>Division                             | Optional fields that can be used to group customers/vendors or limit user access to customers/vendors.                                                                                                    |
| Suggested Assign<br>Key                            | Not required at creation, but usually set with the first sample documents and recommended before moving to Production.                                                                                                   |

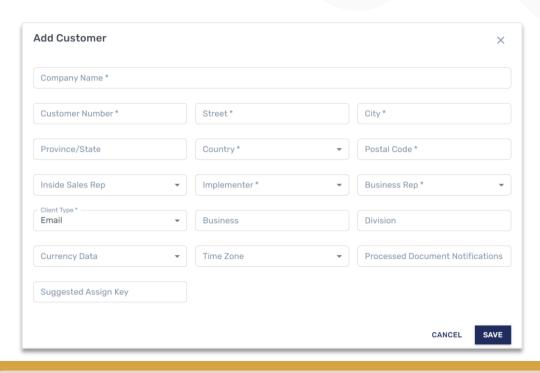

## Add Customer/Vendor Window

- Add the appropriate information, where required fields are marked with an asterisk (\*), and click Save when complete
- Any of these values can be updated later in the Customer/Vendor Details page
- After saving, click on the newly-created name to enter the Customer/Vendor Details page
- **Note**: If you are using First Pass Mapping, or have a customer or vendor list to add that exceeds 5 new customers or vendors, please speak to your Conexiom Representative

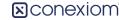

<sup>\*</sup>Implementer – Will receive notifications regarding test document uploads and assign key acceptance

<sup>\*\*</sup>Business Rep – Will receive alert notifications (if applicable) and not processed document notifications